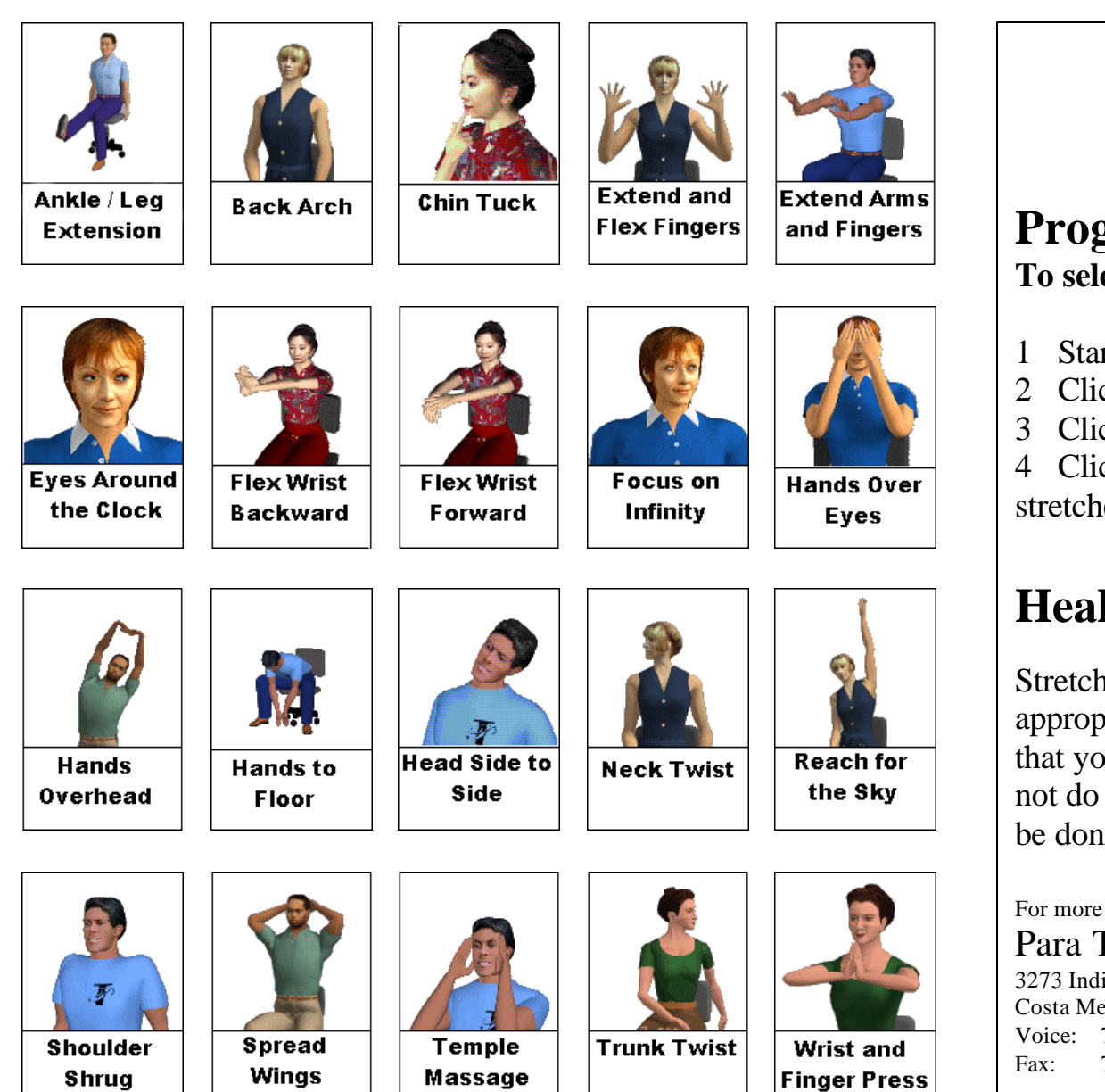

## **Stretch Break Selection Sheet**

## **Program Users To select the stretches that appear:**

- 1 Start Stretch Break
- 2 Click on OPTIONS
- 3 Click on SELECT STRETCHES

4 Click on the boxes to select or de-select stretches

## **Health Care Professionals**

Stretch Break allows the users to select appropriate stretches. You may prefer that your clients do certain stretches and not do other ones. Circle the stretches to be done.

## For more information contact: Para Technologies

3273 Indiana Avenue Costa Mesa CA 92626 Voice: 714-546-8619 http://www.paratec.com

Fax: 714-546-4607 e-mail: stretch@paratec.com

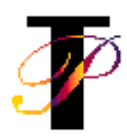

Stretch Break Version 4.1 © 1999 Para Technologies